# **MACINTOSH**

# **GraphicWorks ™**

*Dopo qualche puntata dedicata ad altri argomenti si ritorna a parlare di grafica per Mac, il campo principe delle applicazioni per questa macchina. /I motivo è presto detto; la metà circa delle applicazioni orizzontali è rappresentata da pacchetti orientati a questa branca* e *sarebbe una vera ingiustizia se, in tutto questo, non rispettassimo le stesse proporzioni su queste pagine*

**GRAPHICWORKS 1.** 

**MAINTIE** 

Siamo venuti in possesso del pacchetto che presentiamo oggi in circostanze per lo meno curiose. se non strane. La maggior parte di quello che vedete in questa rubrica lo compro, negli USA, presso «Program Plus+». un rivenditore di hardware e software del-1'lIIinois ben noto a chi legge Mac User e Mac World per la sua pubblicità a tutta pagina e per l'enorme numero di titoli che mette a disposizione. Si tratta. credo. di uno dei più seri e quotati rivenditori che ho avuto modo di contattare in questa attività. fulmineo nelle risposte, sempre pronto a rispettare i desideri del cliente, poco incline a fare discussioni sul dollaro mancante. cosa che sempre succede quando si ordina negli USA e occorre valutare a parte le spese postali, ma altrettanto estremamente preciso a restituire il di più (una volta mi sono trovato nel pacchetto, in restituzione, un pezzo da un quarto di dollaro). Avevo richiesto. qualche mese fa. la nuova versione di Laser FX. e mi vedo arrivare questo pacchetto mai richiesto. ma che avevo visto reclamizzato e ricordavo di aver notato recensito sulle pagine di World. Il fatto strano è che assieme al pacchetto mi giunse una lettera che, riassunta, suonava così: «Preg. sig. Parqastree. siamo rimasti davvero sconcertati dalla telefonata avuta qualche giorno fa e le inviamo quanto da lei richiesto immediatamente; vorrà comunque evitare di esprimersi. la prossima volta, nei nostri confronti in termini tanto volgari quanto irripetibili». La lettera continuava su questo tono concludendo, con molta franchezza: *(non ne faccio la traduzione, n.d.r.)* «magari sarà lei!». Paese che vai..., alla faccia della chiarezza!

Prima che potessi rispondere e chiedere informazioni di questa lettera tanto strana quanto inaspettata. mi vedo arrivare dopo due giorni a casa Laser FX. da me richiesto. con una cortesissima lettera di accompagno. dove mi si chiedeva scusa dello scambio di corrispondenza e mi si pregava di trattenere comunque GraphicWorks come omaggio e parziale compenso al disturbo arrecatomi (sic!)... GraphicWorks l'ho tenuto, incuriosito dalle prestazioni promesse sulla carta; ma dopo una settimana ho provveduto a fare loro la rimessa del costo del pacchetto, ringraziando stavolta io per avermi concesso di venire a contatto con un package così efficiente e versatile.

### *Il programma*

GraphicWorks è contenuto in una robusta scatola di cartone e comprende tre dischetti e un manuale di istruzioni. oltre alla solita messe di foglietti volanti con le aggiunte dell'ultima ora.

I dischetti sono formattati a 400K, secondo la classica abitudine dei produttori USA che non abbandonano mai alcun cliente; gira così anche sui vecchi 512. anche se ovviamente questo pacchetto è precluso ai (ma ce ne saranno ancora in circolazione?) 128. Ciononostante si tratta di un tool grafico potente. versatile, efficiente e di uso piuttosto facile, anche se orientato in maniera un po' diversa da quella dei package che finora ci erano venuti a portata di mano.

Ma. innanzi tutto. in che cosa Graphic-Works è diverso dagli altri package? Per dirla in due parole GraphicWorks non è un pacchetto specializzato; non è. ad esempio. come Canvas. Cricket-Draw o il nuovo Draw. estremamente professionali. è vero. ma difficili da usare e pur sempre limitati al più squisito uso scientifico. Ma non è neppure Paint, limitato nel suo uso alle forme pittoriche e a quel disastroso formato Plcr. dalla bassa risoluzione. che tanti problemi ha dato fin dalla sua nascita. Si tratta quindi di un programma object oriented. ma con la flessibilità dei tool

#### **GraphiçWorkslM**

*Creative Tools to Paint, Draw, Write, Edit, and Print Professional Documents*

*Mindscape Inc. 3444 Dundee Road NorthBrook, 1/ 60062* Tel. 312/480-7662

*Composizione del pacchetto 3 dischetti* 3 *112+manuale+carta di rif. ISBN 0-87085-315-5*

pittorici specialistici di programmi di grafica per punti, un po' come ci aveva promesso (e solo parzialmente mantenuto) SuperDraw.

A che serve e cosa fa GraphicWorks? Semplice, senza alcuna enfasi; esso mette a disposizione uno studio artistico sul tavolo dell'utente Mac. È come se si avesse un assistente sempre pronto a creare:

illustrazioni, disegni, schizzi e diagrammi per report, lettere, documenti; - brochure grafiche particolarmente efficaci):

- lettere commerciali e fatture standardizzate, diverse da quelle producibili con un wp e, soprattutto, piacevoli da vedere:

- grafica finalizzata ad Desk Top Publishing;

sottomano e promemoria puliti e leggibili per presentazioni o conferenze: - carta da lettere personalizzata, blocchetti memo, biglietti da visita;

- printout con immagini, anche digitalizzate, e successivamente ritoccate.

Il gran vantaggio di GraphicWorks sta nel creare immagini in maniera estremamente facile, addirittura senza sapere molto di disegno o grafica; i tool sono tutti lì, a portata di mano, e tutti molto facili da usare. È possibile ricavare disegni da altri documenti o da collezioni di illustrazioni, in diverso formato, e su di essi applicare retini, linee, formati non disponibili nel programma che ha originato il documento, ma presenti in GraphicWorks. E, cosa ormai standardizzata sui migliori pacchetti di grafica, è possibile utilizzare layer, lucidi di complemento, da applicare al formato di base. Tanto per intenderci, nel caso di un lavoro di architettura, si può disegnare la pianta di base di una stanza e, su fogli diversi, specializzare i disegni relativi, come l'impianto elettrico, quello idraulico, la disposizione dei servizi, ecc. È possibile, poi, con estrema semplicità, sovrapporre due o più disegni per rendersi conto del risultato finale o solo anche parziale. Non solo, ma con la stessa semplicità e senza alcuno sforzo mentale per ricordare difficili procedure, è possibile modificare a piacimento le immagini; bordatura, rotazione, deformazione, e correzione sono immediate, senza, magari, modificare la forma iniziale, che è richiamabile e alternabile con la precedente senza alcun problema.

Tutte le operazioni di editing letterario, inoltre, sono implementate al meglio, tanto che, nel caso della creazione di una brochure, ad esempio, può essere, in diversi casi, evitato l'uso di un word processor.

Per quanto, ancora, riguarda le immagini, GraphicWorks può miscelare a piacimento immagini costruite a mano libera, come in Mac Paint o Billboard, diseani object oriented come da Draft.

Draw o SuperPaint, figure scansionate in formato TIFF, testo prodotto in diversi formati, conservando, per ognuno di essi, il formato d'origine, in modo da ricavare il massimo dei risultati in

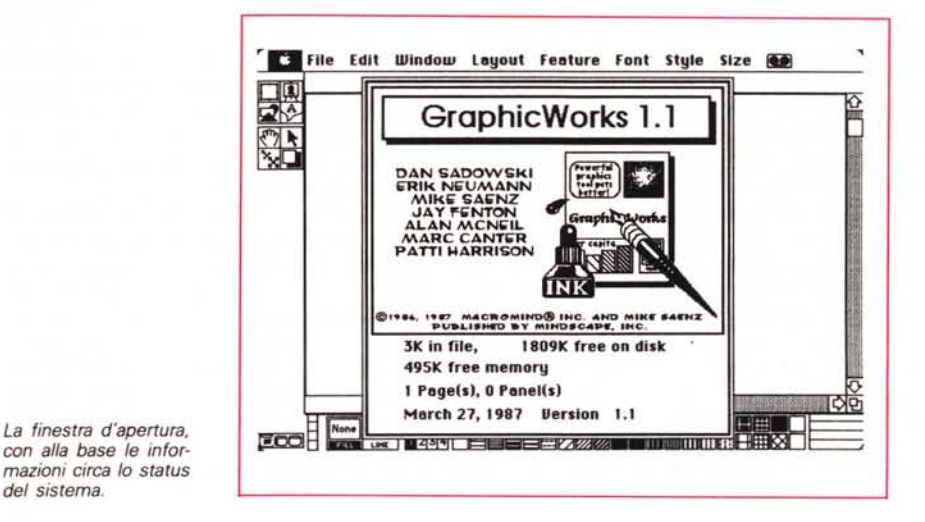

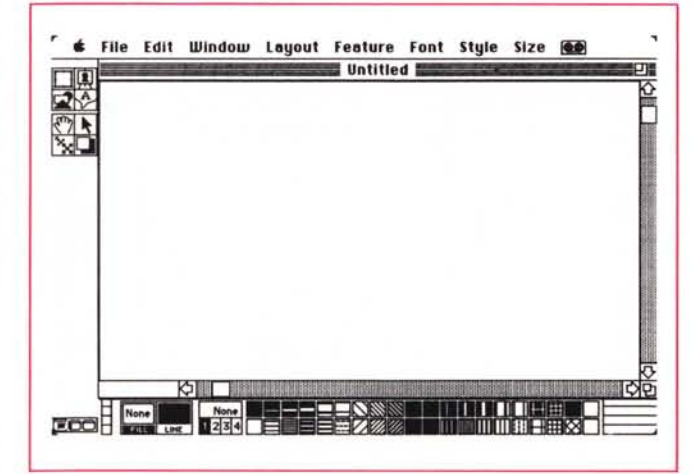

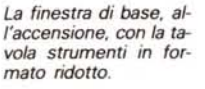

La costruzione di un pannello e di un reasel»

del sistema.

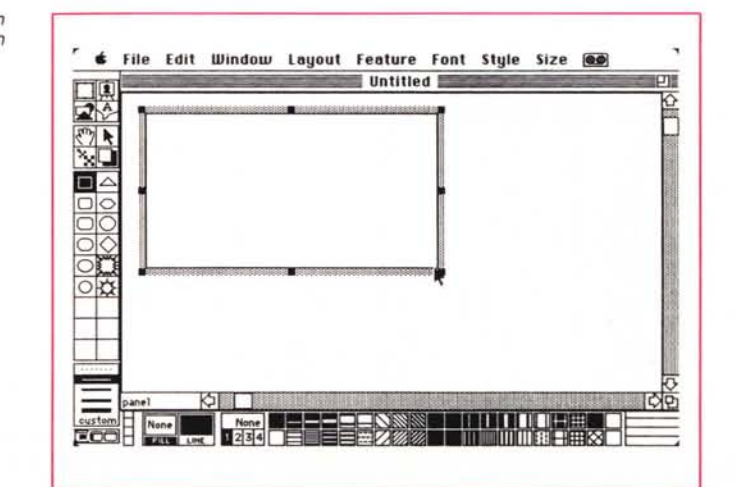

output, su stampanti come la Laserwriter, rispettando e talora migliorando il modello iniziale.

#### *Cosa fa il programma*

Come nella maggior parte delle applicazioni Mac, la cosa migliore è quella di partecipare al «Guided Tour», il tutorial che consente di provare la maggior parte delle feature del pacchetto. Anche qui non si tradiscono le regole, con un Tour che rappresenta, probabilmente, la parte più efficace del manuale e quella destinata a consentire l'uso immediato dei tool presenti. Il pacchetto contiene, come già più volte detto, il dischetto sistema, quello di programma, e un disco di esempi e layout di base, utili per chi desidera avere basi già pronte per soli lavori di rifinitura. Dopo aver effettuato la copia di rito di backup (il programma non è protetto). conviene immediatamente sperimentare la serie di esempi presenti, non foss'altro per vederli. La cosa è facilitata dal fatto che

dischetti di partenza sono tutti da 400K, per cui configurazioni anche con due floppy da 800 funzionano con facilità, anche usando il sistema operativo proprio.

Lanciato il programma GraphicWorks possiamo partire immediatamente col documento «Tutoriai». Abbiamo subito a disposizione il classico foglio bianco, munito di una griglia ben ordinata (e settabile secondo le classiche notazioni). Il principio fondamentale di Graphic-Works, un po' diverso da quello di altri programmi di grafica, è che il foglio di base è come un pezzo di carta su cui andremo a incollare altri pezzi di carta (i nostri disegni e il nostro scritto); la distinzione non è né cavillosa né peregrina, come vedremo tra poco.

Lo schermo è organizzato come al solito col menu, anche se qui un po' affollato, con, a sinistra, la colonna dei tool, il gruppo degli strumenti principali di disegno (ogni elemento di questa colonna può evolversi e specializzarsi in subcolonne, molto più ricche di elementi). In fondo, infine, abbiamo la palette dei retini, che mostra solo alcune delle possibilità presenti.

Un momento fa avevamo detto che il

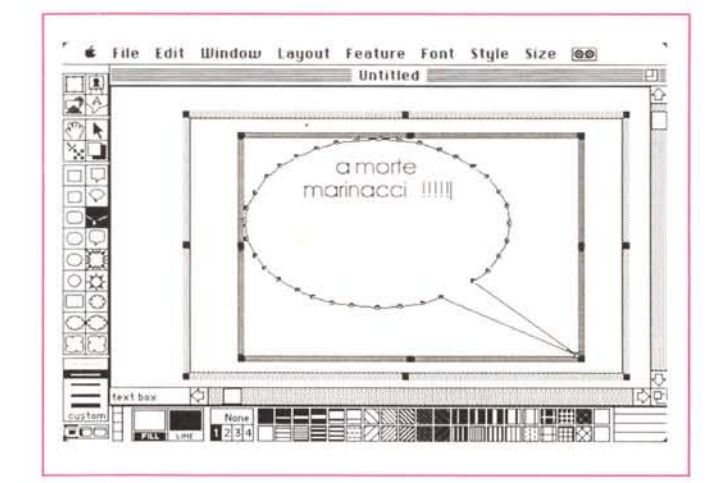

*La preparazione di un fumetto.*

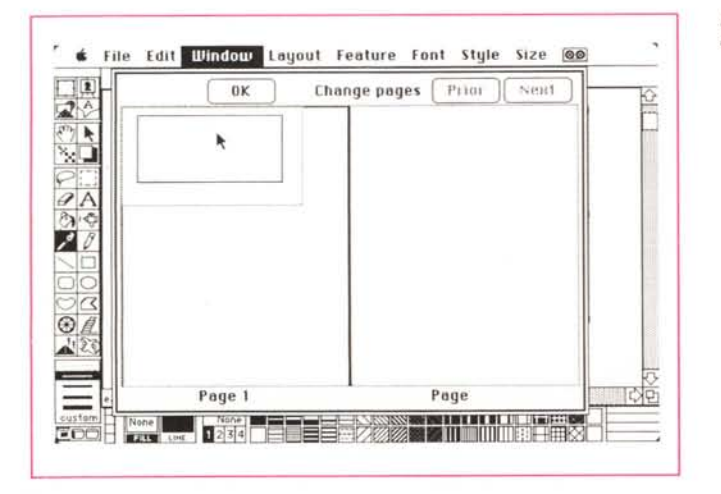

*Setup delle pagine, con vista affiancata.*

foglio è sempre separato dai disegni che si desiderano rappresentare; eccone la prova. AI contrario dei soliti programmi, è impossibile andare a scrivere sul foglio che abbiamo sotto (se vogliamo possiamo considerarlo come una cornice, in cui sistemare pezzi esterni). Per fare qualunque cosa, disegni, scritto, bordi, ecc. occorre creare sempre, a parte, un'area di lavoro, e poi, quando finito, si attacca il capolavoro prodotto al foglio principale.

Creiamoci quindi il fogliettino di lavoro, cliccando il Panel Tool in alto a sinistra. Immediatamente la colonna dei tool cambia di forma, presentando una serie di attrezzi (linee, poligoni, ecc.) disponibili; si tratta comunque di una selezione ancora generale, visto che i tool disponibili sono molti di più.

Che siamo in una fase di creazione, viene evidenziato anche dal messaggio presente in basso a sinistra della finestra, a fianco della barra di scorrimento; il cursore inoltre ha assunto la forma di un traguardo a croce (con un piccolo quadrato che ricorda la funzione prescelta). È anche, automaticamente, già scelta la linea più sottile; costruiremo così una finestrina di editing per le nostre esigenze (è inutile essere precisi nel centrare nella pagina il riquadro di lavoro; potremo sempre dopo spostare il pannello nel posto che più ci aggrada). La grandezza del pannello è regolata dallo strisciamento del puntatore del mouse (la finestra scrolla se si va a sbattere contro un bordo). AI momento del rilascio del mouse, l'area selezionata diviene l'area di lavoro attuale; essa, come un pezzo di carta su un altro nasconde la griglia sottostante; è bordata da una cornice grigia, con le note maniglie di deformazione e modifica dell'estensione.

Il foglio, come abbiamo detto, è opaco, ma se si desidera, può essere reso trasparente, in modo da visualizzare la griglia sottostante.

Come un pittore sceglie una tela e la pone sul cavalletto, anche in Graphic-Works occorre predisporre un'area su cui creare le immagini. In ambiente GW quest'area viene, a tutti gli effetti, chiamata proprio «easel», cavalletto.

Il tool relativo è ancora in alto, a destra, accanto alla finestrina dei pannelli. Con questo tool si disegna, in pratica, la base su cui attaccare i pannelli stessi. Le modalità di disegno e individuazione delle superfici sono le stesse, identiche, del caso precedente, ma i bordi sono in nero anziché in grigio, per owi motivi di distinzione.

E giunto il momento di creare il disegno; ma attenzione, molto meglio che con gli altri programmi presenti sul mercato (è questo il vero punto di forza di GraphicWorks). qui non è assolutamente necessario utilizzare strumenti di disegno; con GW è possibile adottare ed importare prodotti di altri pacchetti, in quanto il nostro maneggia la maggior parte dei formati presenti, tra cui anche l'ostico TIFF. Una volta caricato il documento è possibile, al contrario di quanto avviene in altri casi, intervenire sulle parti del disegno, modificandole a nostro piacimento. Non solo, ma è ammesso, addirittura, importare temporaneamente un documento, sbatterlo su una finestra separata, prelevarne le parti che interessano e sistemare solo queste sul nostro cavalletto o sulla nostra figura. Finito? Neppure per sogno! Su questo documento possiamo agire con un raffinato tool chiamato «Primitiva». Che cosa è una «Primitiva»? Concettualmente e praticamente è una serie di contorni e profili che mantengono la loro individualità, separati dal disegno o dal cavalletto, e possono essere modificati a piacimento senza danneggiare il disegno originario.

Pannelli, figure e tavolozze, a questo punto, si sono un po' mischiate sullo schermo; che fare? Altri programmi di grafica possiedono il solito tool «Send to Back» e «Bring to Front», utile, ma un po' rigido, specie se si sono sovrapposti sei o sette disegni. Con GW esiste un'altra opzione, semplice ed efficace, lo «shuffling», che, letteralmente, è il rimescolamento delle carte da parte del cartaro; con questo tool il pezzo superiore (o inferiore) della catasta di oggetti viene prelevato e messo al lato opposto della catasta stessa. Si tratta di una opzione molto logica, se si tiene conto che generalmente i pezzi vengono creati secondo un ordine mentale ed è ben difficile che abbiano bisogno di una risistemata totale. Questo tool, con un sapiente uso degli inchiostri, dei colori e dei retini (ne parleremo tra poco), permette di avere effetti speciali molto gradevoli.

E passiamo alla manipolazione del testo: per la verità, sebbene il pacchetto si presenti addirittura come un buon text editor, siamo molto lontani da qualunque possibilità di editing di una certa qualità; intendiamoci, per qualità pensiamo alla facilità di scrivere grossi quantitativi di testo, mentre, per quanto attiene a quello che è necessario scrivere generalmente in un documento grafico, GW mette a disposizione potenza più che sufficiente.

Ma la marcia in più è data, comunque, dalla formattazione che è possibile adottare per il blocco di testo. Avete mai pensato, con un programma di grafica convenzionale, di scrivere fumetti? Forse con SuperPaint o col nuovo Paint 2.0, armati di pazienza certosina e di una notte a disposizione, avremmo degli ottimi risultati! Con GW è tutto immediato e, oltre tutto, nel modo più facile. Come farebbe Bonvi a mettere una frase in bocca a una baldo fante delle Sturmtruppen? Scriverebbe prima

il testo e, attorno ad esso, poi il fumetto. La stessa cosa è possibile con GW; si sceglie un pannello, su di esso si scrive la frase, eventualmente rilocando le frontiere dello scritto con le maniglie. e poi si sceglie il formato del fumetto che si intende adottare; di formati ne abbiamo a disposizione parecchi, fumetti, nuvolette, freccine, ecc. Una scelta estesa ed articolata, ma non basta, vi-

sto che su ogni forma è possibile intervenire per eventuali risagomature.

Avevamo detto, prima, del colore. GW supporta il colore del Mac II, e ne consente l'adozione in tutti i suoi pannelli. Poiché, come è noto, la gestione

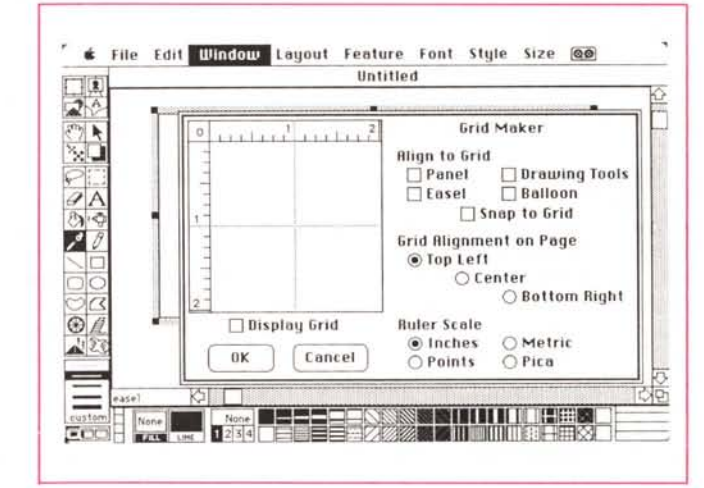

Il settaggio e la costruzione di una «Greetings Card».

writer.

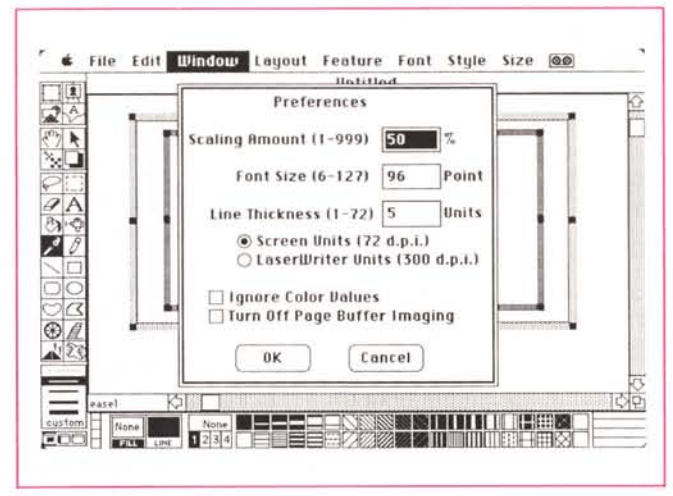

Le operazioni di scalatura, capaci di operare anche su alcuni parametri, come risoluzione della stampante e spessore delle linee.

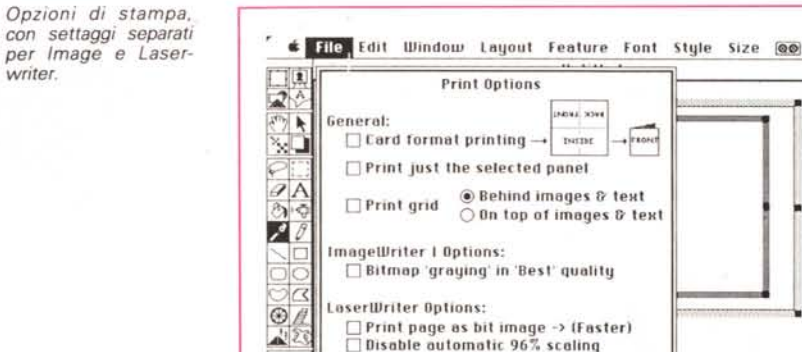

 $0K$ 

FCO

Disable automatic 96% scaling

**EXTREMENT NEWS ASSESSMENT NEWS AND REAL PROPERTY AND REAL PROPERTY AND REAL PROPERTY AND REAL PROPERTY AND REAL PROPERTY AND REAL PROPERTY AND REAL PROPERTY AND REAL PROPERTY AND REAL PROPERTY AND REAL PROPERTY AND REAL** 

Cancel

**THEFF** 

di questo è soprattutto opera dell'hardware della macchina e non delle routine contenute nell'interno del programma, la qualità e la disponibilità delle tinte e sfumature è praticamente la stessa di quella di programmi similari. A questo si aggiunge la disponibilità di gestione dei «MODE» di colore (ANO, OR, SIT, EXOR, e tutti i rispettivi NOT). Ancora c'è da considerare i retini, che possono essere personalizzati e, come al solito, gestiti dall'utente, oltre a permettere, su di essi, una insolita operazione di zoom.

Ancora qualche considerazione circa la disponibilità di tool; ricorderemo la presenza dei ClickArt Effects™, vecchi ma sempre efficaci, che consentono di rotare, deformare, schiacciare e spostare in prospettiva gli oggetti, la possibilità di customizzare le linee, la presenza di una «Camera», uno «snapshot» simile a quello presente nell'ultimo Paint. che permette di «congelare» una situazione e di ritornare ad essa qualora non si fosse soddisfatti dei risultati successivi. Scroll, zoom e scalatura e una inedita scelta di risoluzione possono essere settati in diversi modi e numerosi shortcut abbreviano in maniera sensibile la gestualità delle operazioni (è possibile, ad esempio, guardare due pagine insieme semplicemente premendo una combinazione di tasti). Ancora un'ampia gamma di customizzazioni porta a disporre di un ambiente estremamente amichevole.

Non è finita! Da un po' di tempo in qua i pacchetti principali sono accompagnati, quasi sempre, da qualcosa in più, uno o più programmini di contorno, quasi sempre utilizzabili, col programma principale, che rappresentano non di rado vere e proprie sorprese piacevoli. Con GW è possibile stampare le «Greetings Cards», i bigliettini di saluto piegati che rappresentano una delle fissazioni degli americani. GW possiede implementata, sotto le «Print Option», anche questo formato, che prevede, tra l'altro, una preview per il settaggo della piegatura (in due o in quattro). Ma la vera sorpresa è stata rappresentata dal «Poster Maker», un programma aggiuntivo presente nel dischetto principale che permette di costruire poster, in formato multiplo del setup principale. Si tratta di una utility estremamente efficiente, rapida, capace di generare disegni di ancora buona qualità, specie se non si insiste con la scalatura.

Resta solo il problema, insuperabile, della stampante, ma prove eseguite con la nostra laser, incollando accuratamente i fogli lungo i bordi, e settando la stampa alla esatta bitmap, hanno portato a risultati apprezzabili e sicuramente accettabili.

## *Conclusioni*

GW rappresenta qualcosa di diverso rispetto a quanto eravamo abituati a vedere nel campo delle realizzazioni di grafica. Esso adotta una filosofia per lo meno inedita, con i suoi «easeh), «panel» e con i suoi tool inusuali. Capace di maneggiare il colore con una certa disinvoltura, efficace nelle realizzazioni e preciso nei risultati, non ci pare comunque l'ideale per grafica geometrica di notevole impegno. La sua destinazione ci sembra riassunta, nella sua giustezza, probabilmente al meglio se teniamo conto del suo precedente nome (GW si chiamava Comic Worksl. e ci sembra il tool d'elezione per il grafico pubblicitario o il designer di volantini pubblicitari; in questo campo non possiede rivali e dispone di attrezzature di avanguardia, che consentono di raggiungere risultati inavvicinabili con altri pacchetti.

Eccellente realizzazione, quindi, se la si inquadra nel suo corretto ambito e scopo, e se non si pretende di farle fare cose per cui non è nata.

Se ci è consentita una impressione, peraltro personale, GW è uno dei pochi programmi che ci ha dato la sensazione, anche dopo qualche settimana di uso continuo, di non aver ancora provato tutte le possibilità intrinseche. E per un programma di 220K (solo una settantina in più rispetto al Paint Il), scusate se è poco.

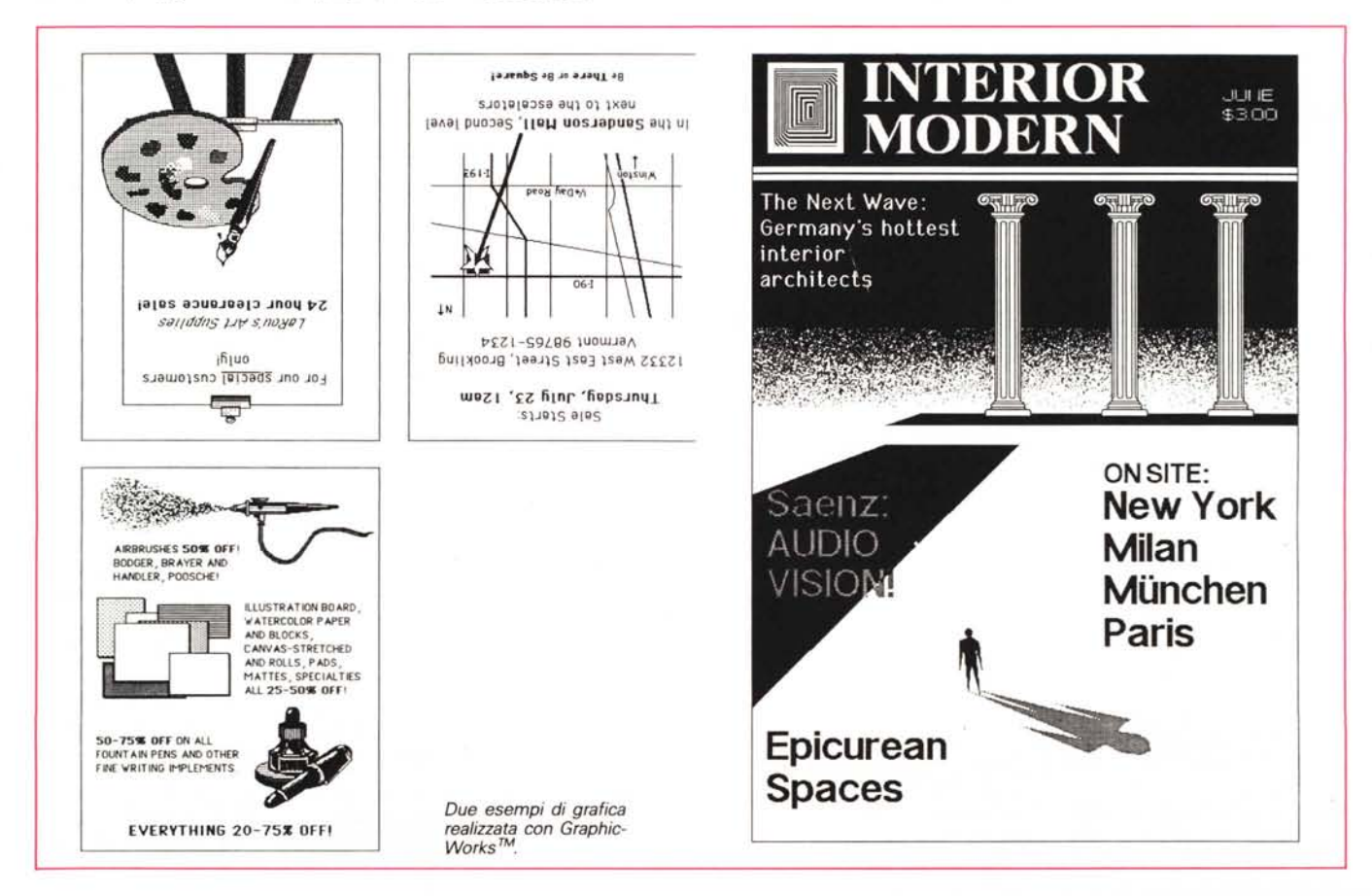